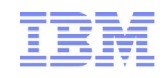

## Module 5: Testing and fixing a story

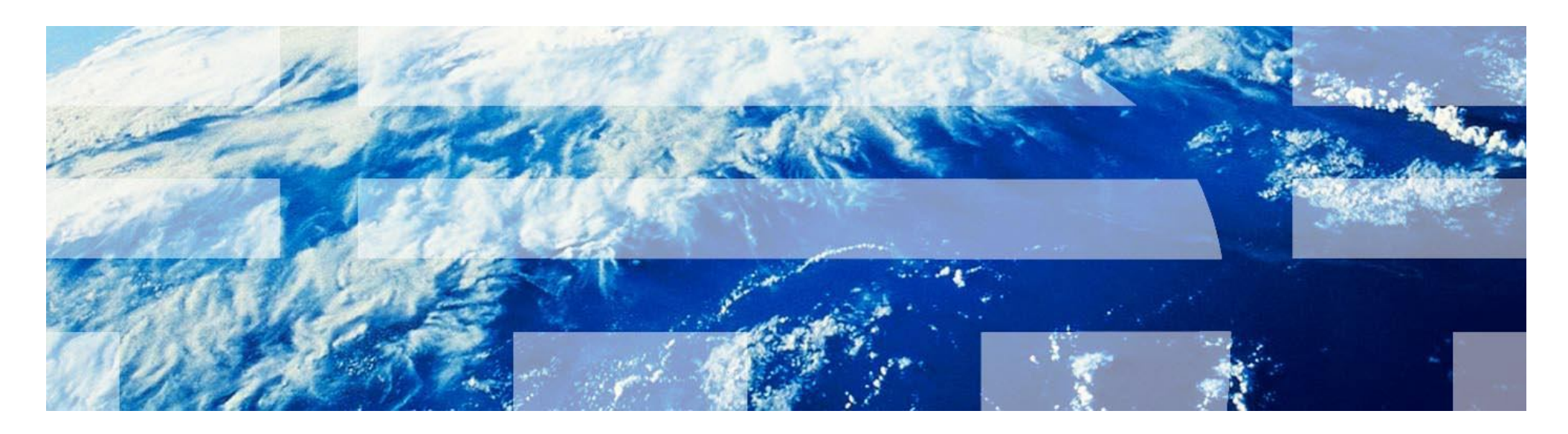

### Agenda

Introduction to Collaborative Lifecycle Management

Lab Overview

Module 1: Aligning plans

Module 2: Responding to a change request

Module 3: Planning the sprint

Module 4: Completing a story

**Module 5: Testing and fixing a story**

**Module 6: Stabilizing the sprint** 

Session Summary

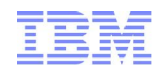

#### **Objectives**

Explore how IBM Rational Quality Manager can be used to execute manual tests, log test results and generate defects for the development team to fix.

Explore how IBM Rational Team Concert can be used to triage defects and help determine who should be assigned new work.

Further explore how a developer uses IBM Rational Team Concert to discover new work assigned to them, fix defects, deliver fixes to the team and work with team builds.

Explore how a tester can use IBM Rational Quality Manager to monitor the team build status, determine what work is included in a new build and verify that defects have been fixed.

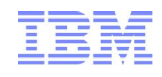

#### Lab Sequence of Events

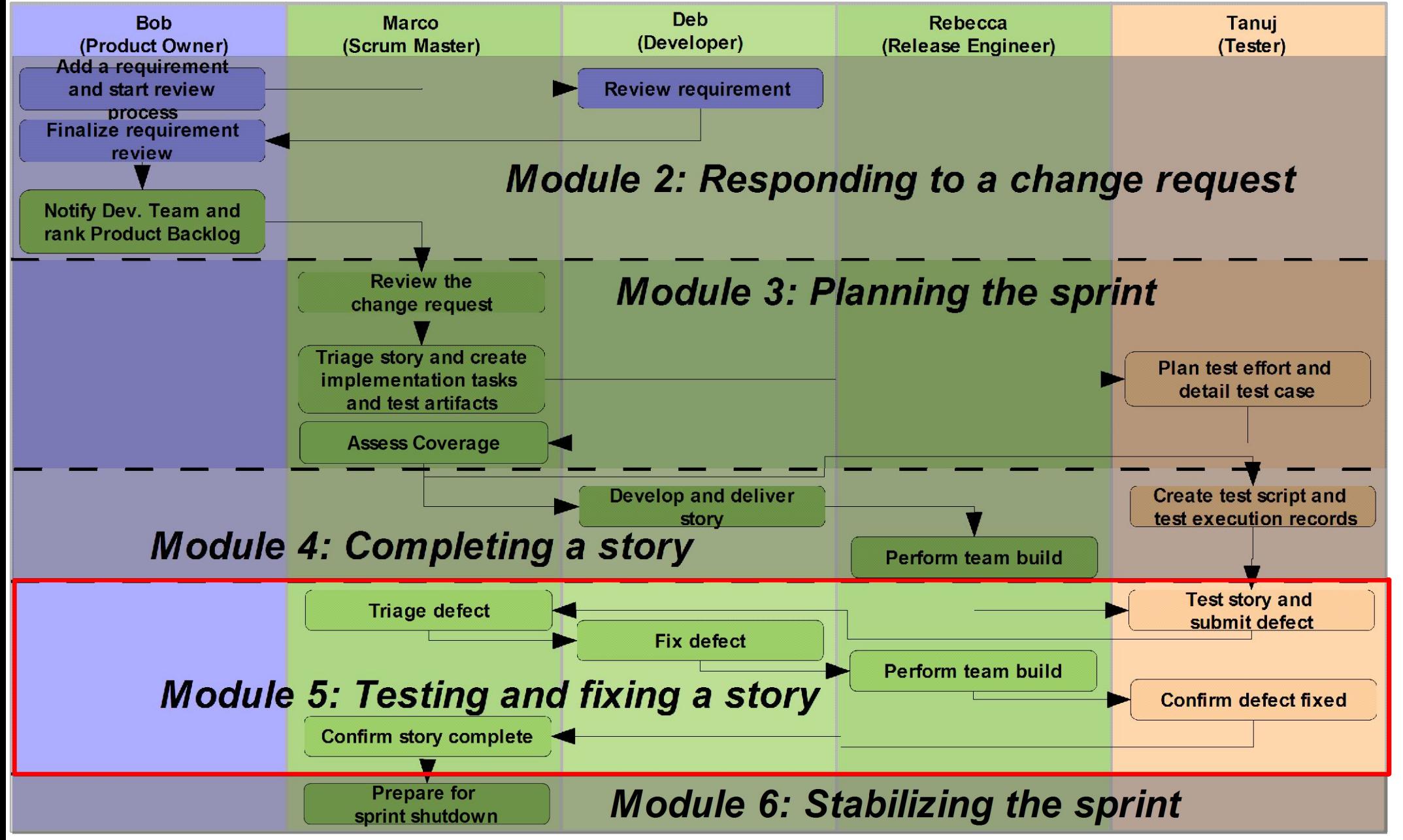

IBM Rational Solution for Collaborative Lifecycle Management

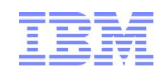

#### Lab 5 Scenario

We will play four different roles in this lab!

As Tanuj, a tester, we will use IBM Rational Quality Manager to execute a manual test, denote that the test failed and generate a new defect related to the test result.

As Marco, the development lead, we will use the IBM Rational Team Concert Web interface to analyze the new defect, determine who should fix the defect and assign the defect.

As Deb, a developer, we will use the IBM Rational Team Concert Eclipse client to determine that there is a new defect assigned to you, analyze the test result related to that defect, resolve the defect and request a new team build.

As Rebecca, the release engineer, we will use the IBM Rational Team Concert Eclipse client to execute an integration build on the team's build server.

As Tanuj again, we will notice the new build result, determine what is fixed in that build, deploy the new build and verify that the defect you created is indeed fixed.

As Marco again, we will use IBM Rational Team Concert to confirm that story is complete.

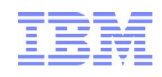

#### Lab 5 Concepts Learned

- The IBM Rational Quality Manager manual test facility allows the test to document step-by-step test results as the test is being executed, including grabbing helpful screen snapshots that may be useful in debugging.
- Test results can document the build that was used for the test, to aid in debugging.
- Defects can be created from test results and routed to the development team. Defects created from test results are automatically linked back to the test result, to aid in debugging.
- Testers can denote which defects are preventing (blocking) test cases from succeeding ensuring they don't waste time executing the same test and generating duplicate defects. This also helps testers monitor the defects they've generated so they know when it's worthwhile to run the test again.
- IBM Rational Team Concert queries make it easy for team leads to find new work and determine the appropriate person for assignment.
- Change sets can be associated with work items to denote which artifacts were modified to implement a work item.

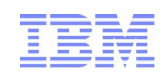

# Questions

7 **IBM Rational Solution for Collaborative Lifecycle Management**